## **MODALITA' PRENOTAZIONI COLLOQUI CON I DOCENTI**

**Per prenotare un colloquio antimeridiano con un docente dei propri figli, i genitori devono:**

- **1. Inserire nella pagina di accesso del portale Argo Scuola Next le proprie credenziali (Codice Utente e password )**
- **2. Selezionare dalla schermata laterale, l'icona indicate nella figura 1 e successivamente quella indicate nella figura 2**

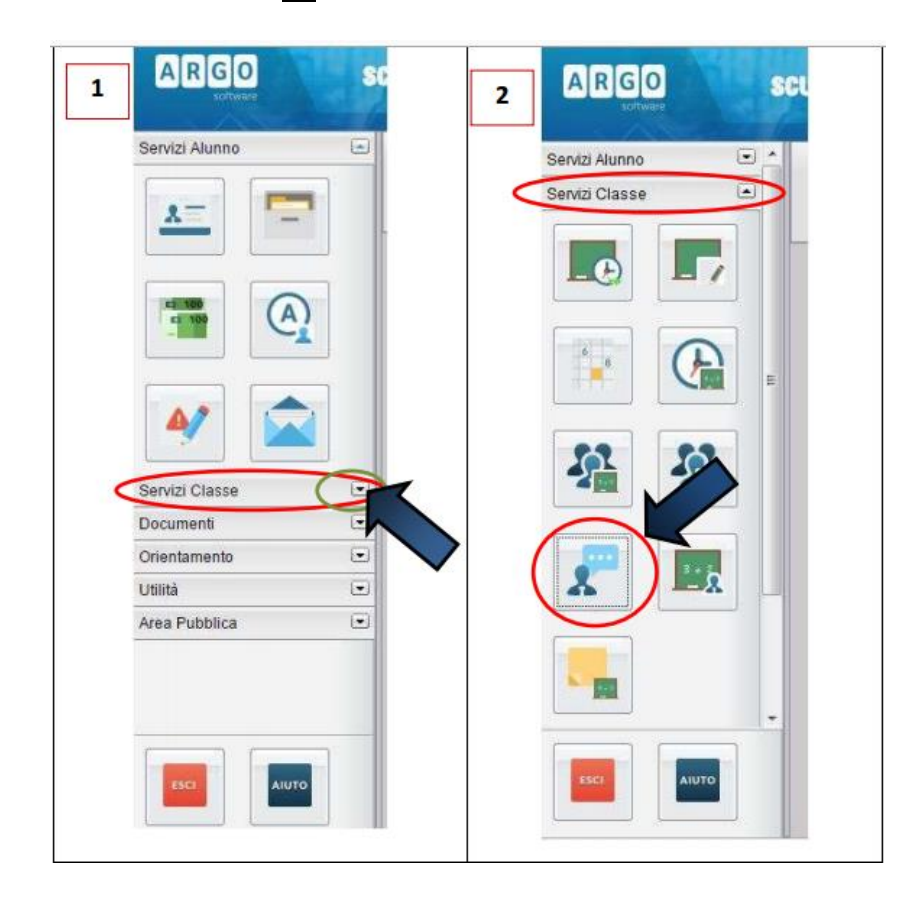

**3. Nella pagina successiva cliccare sul bottone in basso per eseguire la prenotazione, che potrà essere a nome sia del padre sia della madre:**

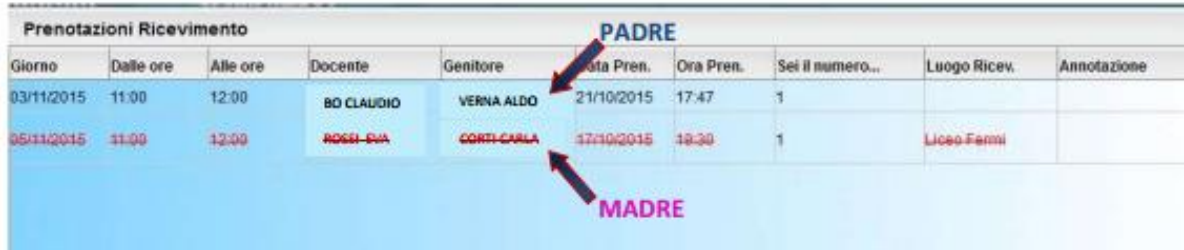

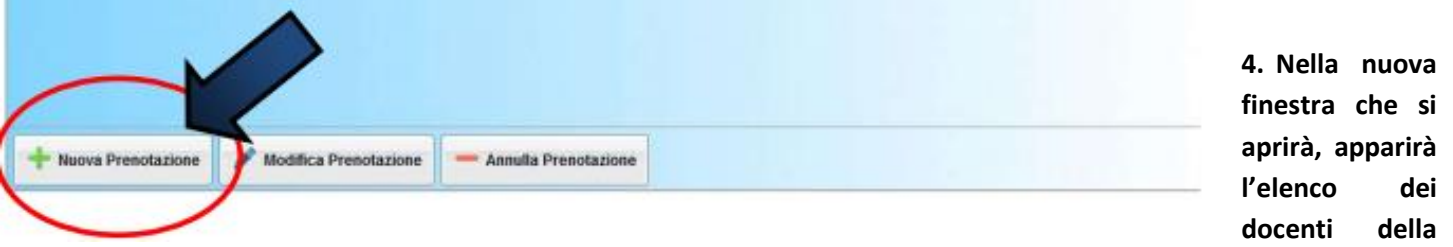

**classe.**

**Selezionando il nominativo di uno/a di loro comparirà l'elenco delle giornate di ricevimento disponibili con il rispettivo orario e il numero massimo di prenotazioni effettuabili nella giornata prescelta**

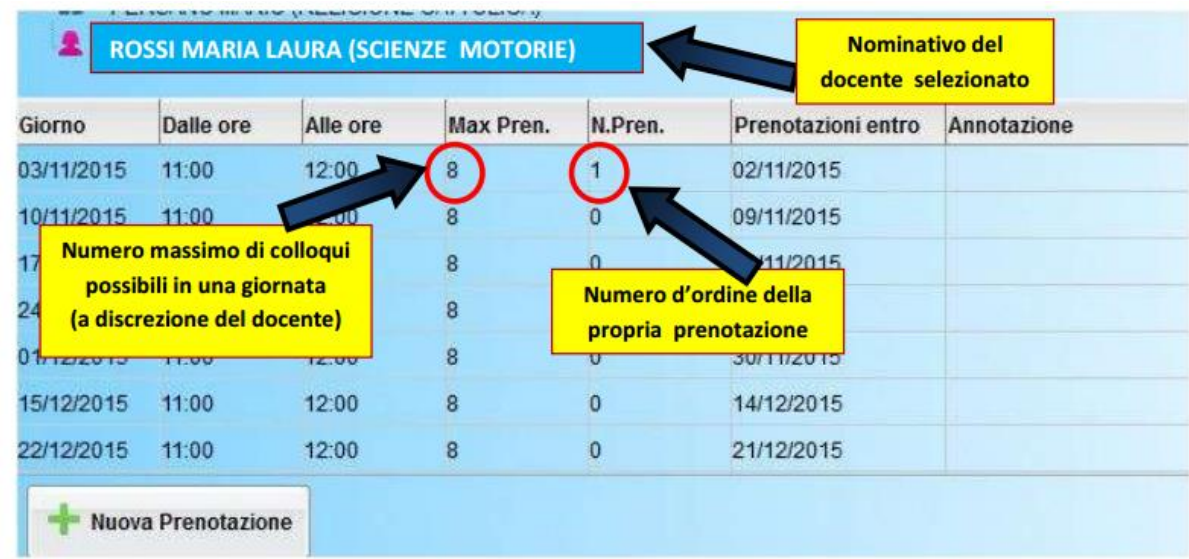

**5. Scegliendo il giorno desiderato e prenotandosi , il genitore saprà subito qual'è il numero d'ordine assegnatogli per il colloquio. I dati personali inseriti dal genitore per la prenotazione potranno essere anche modificati in seguito**

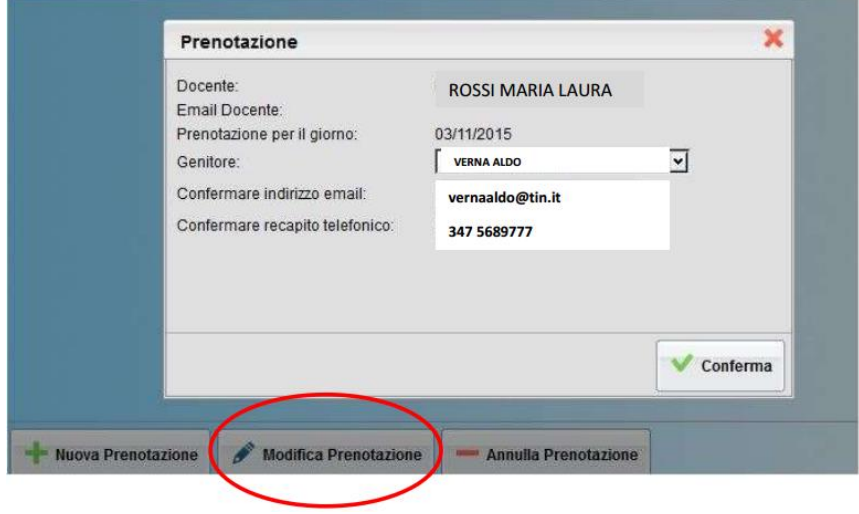

**6**.**Esiste, infine, la possibilità di annullare la prenotazione**:

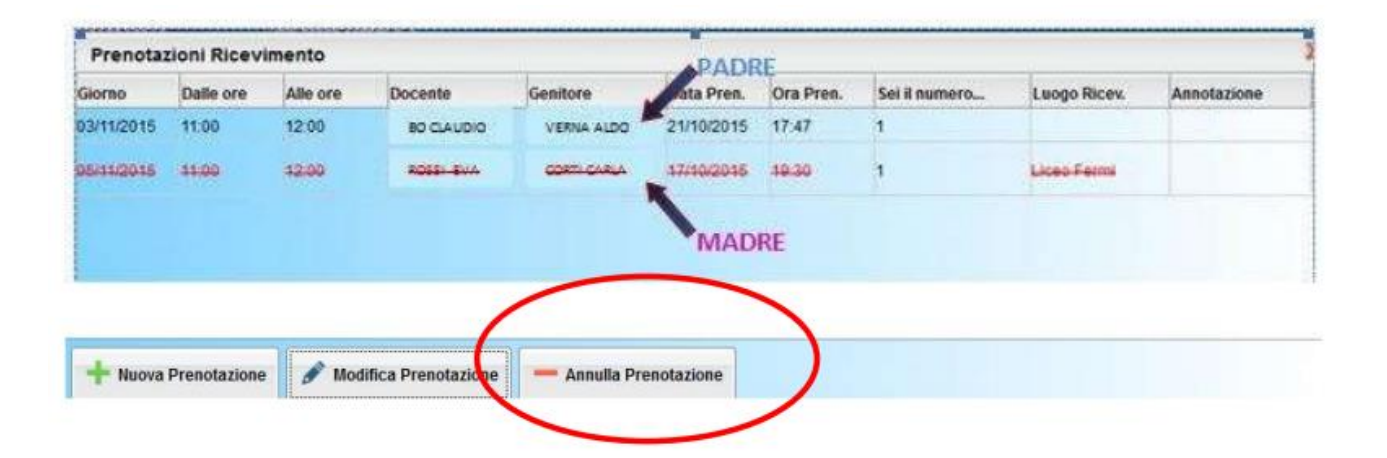